## **Alle Deine Bestellungen und Lieferanten in einer App!**

Mit der neuen R&U Bestellplattform bestellst Du ganz einfach und schnell Deine Weine, Schaumweine und Spirituosen!

## **DEINE VORTEILE**

**Exklusive Aktionen**

**Eigene Bestelllisten Von unterwegs bestellen**

**Kostenlose App Teammitglieder hinzufügen Webshop-Version**

### **SO FUNKTIONIERT DIE APP**

### **Hier geht's zum App Store: 1**

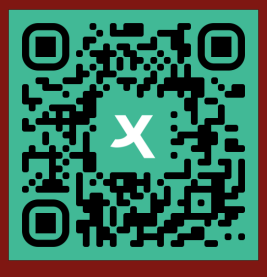

### **QR-Code und Download**

Durch scannen des QR-Codes direkt in den App Store gelangen und die kollex APP herunterladen.

**Ob Smartphone, PC oder Tablet: i** Du kannst die R&U Bestellplattform von kollex auf all Deinen Endgeräten nutzen.

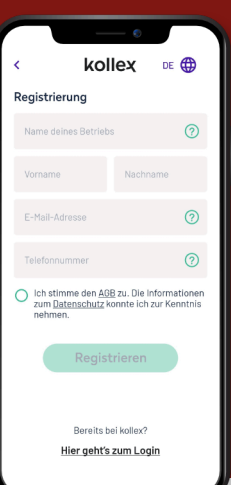

# **2**

**Registrierung**

Registrierung mit Namen, Betrieb, Adresse, Firmen-E-Mail-Adresse und Telefonnummer. auf Bestätigung der E-Mail-Adresse im Postfach warten und Passwort setzen.

**3 Lieferant R&U wählen**

#### Wähle Reidemeister & Ulrichs GmbH als Lieferant aus. Gib Deine R&U Kundennummer an und klicke auf speichern. Solltest Du diese nicht zur Hand haben, gebe "1" ein. Wir übernehmen den Rest.

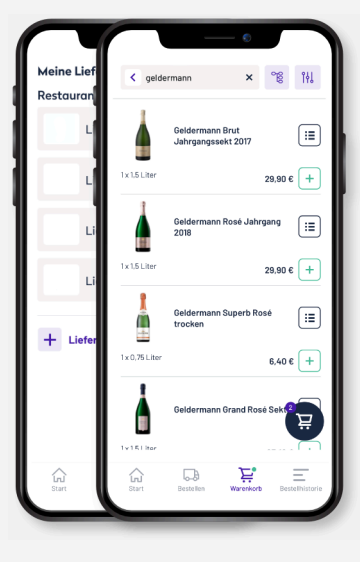

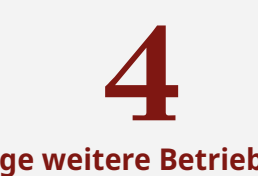

#### **Füge weitere Betriebe und Lieferanten hinzu**

Wähle deutschlandweit bereits jetzt aus über 200 GFGHs und Vollsortiment Lieferanten wie z.B. Chefs Culinar aus. Deine Lieferadressen, Betriebe oder Lieferanten kannst Du jederzeit über das Einstellungs-Icon verwalten.

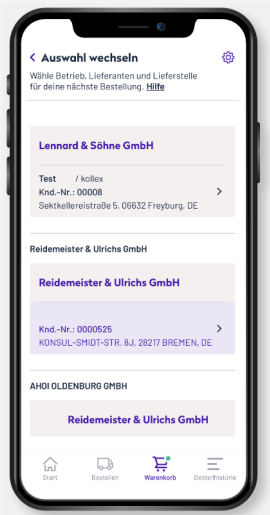

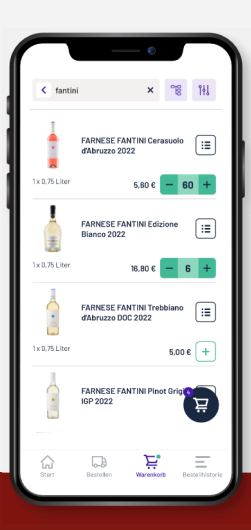

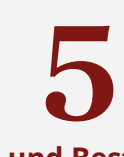

#### **Artikel und Bestellisten**

Du kannst individuelle Bestelllisten für deine Outlets oder Anlässe ganz einfach anlegen. Die Artikel können hinzugefügt, gelöscht oder sortiert werden.

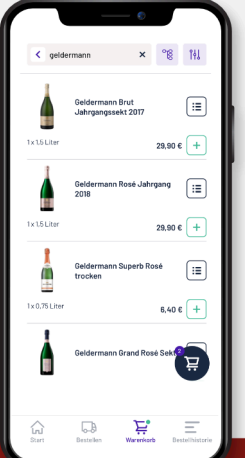

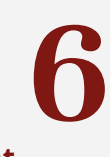

#### **Sortiment**

Im Shop hast Du Zugang zum Sortiment von Reidemeister & Ulrichs sowie Eggers & Franke. Als Orientierung im Shop dienen Dir aktuell die Gastopreise. Bitte beachte die aktuellen AGBs sowie Deine Preisliste von R&U.

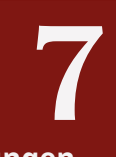

#### **Bestellungen**

Um eine Bestellung aufzugeben, gib die gewünschte Anzahl an Flaschen ein und füge die Artikel Deinem Warenkorb hinzu. Falls erforderlich, kannst Du im Warenkorb eine Mitteilung an den R&U Kundenservice hinzufügen, bevor Du Deine Bestellung versendest.

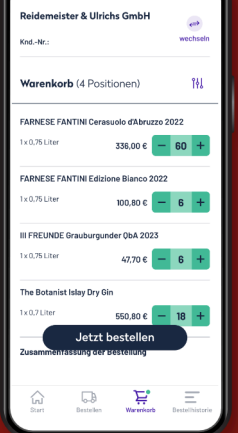

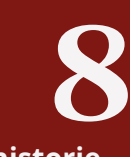

#### **Bestellhistorie**

Um den Überblick zu behalten, können stets alle Bestellungen inkl. Status in der Bestellhistorie eingesehen werden.

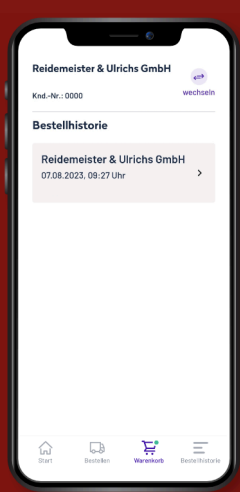

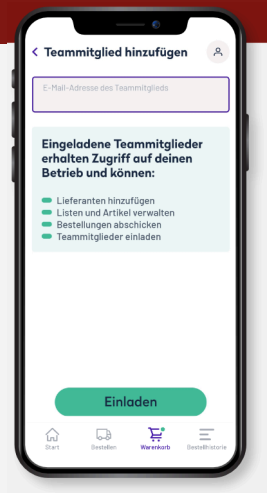

# **9**

#### **Teamverwaltung**

Die Bestellplattform kann von Deinem ganzen Team genutzt werden. Du kannst Aufgaben, wie z.B. Bestellung eingeben, an Mitarbeiter:innen übertragen.

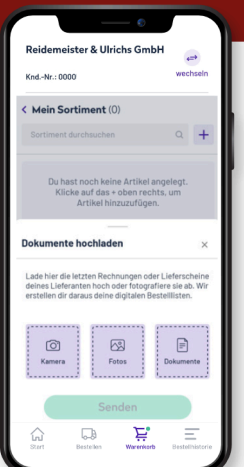

# **10**

#### **Unser kostenloser Service**

Wir hinterlegen Dein Sortiment für Dich. Dazu wende Dich direkt an customerservice@ruu.de.

#### **FAQ:**

**Was passiert mit den Daten der Gastronom:innen?**

- Registrierung mit Namen, Betrieb, Adresse, Firmen-E-Mail-Adresse und Telefonnummer. Bestätigung der E-Mail-Adresse im Postfach warten und Passwort setzen.
- kollex ist kein Marktplatz Kund:innen müssen eine bestehende Geschäftsbeziehung mit ihren Lieferanten haben
- Bestelldaten werden nicht an Dritte weitergegeben
- **Kann das Kunden-Profil (Adresse etc.) in der App bearbeitet werden?**
- Ja, einfach oben rechts auf das Profil klicken und dann auf "Konto verwalten".
- **Ich kann meine Kundennummer für meinen Lieferanten nicht finden. Wie ist die Vorgehensweise?**
- Die Kundennummer befindet sich oft auf der letzten Rechnung oder einem Lieferschein. Falls sie da nicht vorhanden ist, sollte der Lieferant kontaktiert werden.
- **Ich habe mehrere Kundennummern. Welche muss ich angeben?**

Bei jedem Lieferanten können mehrere Kundennummern angegeben werden. Sollten wir sie nicht matchen können, werden wir Kontakt zum Lieferanten aufnehmen. **Wie kann ich meine Bestellliste sortieren?**

Mittels Filter kann die Liste alphabetisch sortiert werden oder einfach manuell den jeweiligen Artikel für längere Zeit gedrückt halten und verschieben. **Wie lege ich Artikel richtig an?**

Wichtig ist bei der Selbstanlage der Artikel, dass die Bezeichnung der Artikel und das Gebinde so genau wie möglich sind.

**Bei Fragen zu deinen Kundendaten oder Bestellungen wende Dich bitte an unseren Kundenservice Team!** customerservice@ruu.de 0421 399 313 (Mo-Do 08:00-16:30 Uhr / Fr 08:00-15:00 Uhr)

**Bei Fragen zur Anwendung oder technischen Fragen wende Dich bitte an das kollex Team!** service@kollex.de 030 255 57426 (Mo-Fr 09:00-17:00 Uhr)